# **Облачный терминал сбора данных**

## **Функциональные характеристики**

Загрузка нормативно-справочной информации из товаро-учетной системы. Для каждого штрихкода передается соответствующая ему информация:

- Наименование;
- Характеристика (дополнительное наименование);
- Упаковка.

Использование качестве сканера штрих-кода фотокамеры смартфона.

Подключение встроенных в ТСД сканеров через настраиваемый Broadcast Intent.

Подключение внешних аппаратных сканеров, работающих в режиме HID через Bluetooth или USB OTG переходник

Android приложение собирает и выгружает в товаро-учетную систему информацию о наличии товара в виде соответствия:

- Штрих-код;
- Количество.

Автоматическое заполнение табличной части с товарами любого документа товаро-учетной системы по данным, полученным от Android смартфона.

Форматы штрих-кода распознаваемые программным фото-сканером:

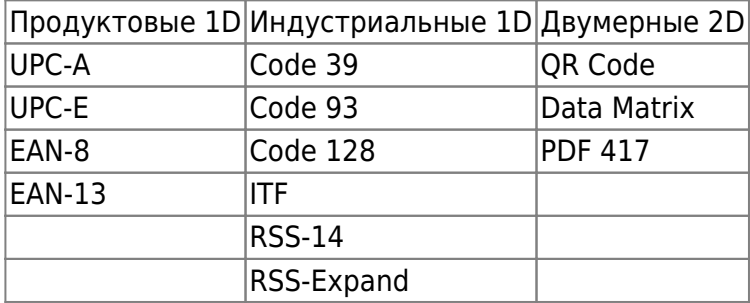

#### **Стоимость**

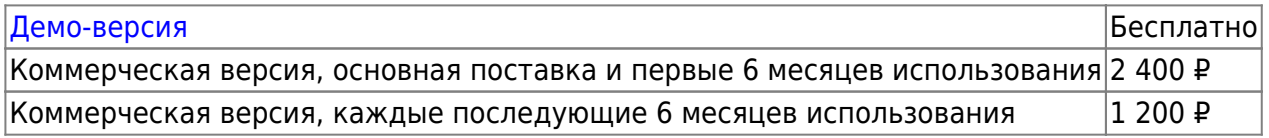

[Имитация файлового обмена](https://wiki.lineris.ru/cloudterminal/csv)

## **Настройка аппаратных ТСД**

Для работы приложения на специализированных устройствах со встроенным сканером штрихкодов - терминалах сбора данных (ТСД), после установки необходимо выполнить настройки самого устройства. А для работы совместимом, но не включенном в нижеприведенный список оборудовании потребуется так же настроить приложение.

[Zebra Technologies](https://wiki.lineris.ru/cloudterminal/zebra)

[Honeywell](https://wiki.lineris.ru/cloudterminal/honeywell)

[Point Mobile](https://wiki.lineris.ru/cloudterminal/pointmobile)

[Mobilebase](https://wiki.lineris.ru/cloudterminal/mobilebase)

[Newland](https://wiki.lineris.ru/cloudterminal/newland)

[Прочие производители](https://wiki.lineris.ru/cloudterminal/other)

[Сканер через USB](https://wiki.lineris.ru/cloudterminal/otg)

# **Установка на устройства без сервисов Google**

На устройствах без сервисов Google и без магазина Google.Play в настройках безопасности Android включите разрешение устанавливать приложения их неизвестных источников.

Скачайте [APK файл](https://yadi.sk/d/abJxZYjXeaegmg) мобильного приложения на устройство.

Запустите установку и подтвердите требуемые приложением разрешения.

From: <https://wiki.lineris.ru/>- **ЛИНЕРИС**

Permanent link: **[https://wiki.lineris.ru/cloud\\_data\\_terminal?rev=1612866577](https://wiki.lineris.ru/cloud_data_terminal?rev=1612866577)**

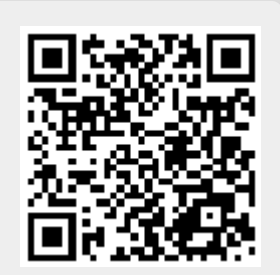

Last update: **2021/02/09 10:29**